### Supplement: Google Drive

Internal team files are stored on Google Drive and are accessible to team members.

### **Accessing Google Drive**

- 1. Go to <a href="https://drive.google.com">https://drive.google.com</a>
- Log in using your @epcsar.org email address. You must be logged into Google with this email address to access these files. No other email addresses will be granted access.
- 3. On the left side of the screen, expand the "Shared Drives" option and choose "Team Files"

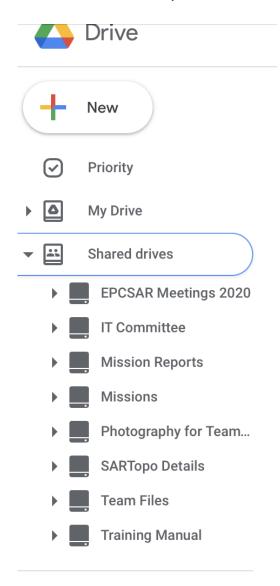

#### Frequently Asked Questions

# When I try to access the team files, I get a "You Need Access" Error

This error means you are not logged into Google with your @epcsar.org email address. At the bottom of the screen you will see a "You are logged in as" message that shows the email address you are logged in with. Click this email address and then proceed to switch to your @epcsar.org email address.

## I cannot create files in some of the folders

Some of the folders are restricted access to only the members of the relevant committee or board. If you are not a member of the committee or board, you will not be able to add a file to the folder.

# I have another question that is not answered

Please contact the IT committee for assistance.